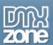

## **Table of contents**

| Table of contents                                                          |    |
|----------------------------------------------------------------------------|----|
| Table of contentsAbout Ajax Event Calendar                                 |    |
| Applications:                                                              | 3  |
| Applications:                                                              | 3  |
| Features in Detail                                                         | 3  |
| Before you begin                                                           | 15 |
| Installing the extension                                                   | 15 |
| Reference: Ajax Event Calendar Designs                                     |    |
| Reference: Ajax Event Calendar General Setting                             | 22 |
| Display Types                                                              | 24 |
| Reference: Ajax Event Calendar Events data settings                        | 26 |
| Advanced: Creating Dynamic Calendar from Database                          |    |
| Video: Main Features Overview of Ajax Event Calendar                       | 36 |
| Video: Connect your Google Calendar Events with Ajax Event Calendar        |    |
| Video: Advanced Features Overview and Database Events                      | 36 |
| Video: Creating Dynamic Calendar from a Database using Ajax Event Calendar | 36 |

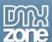

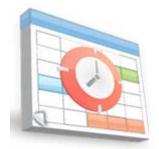

## About Ajax Event Calendar

Display all your events, appointments, reservations or availability in a stylish event Calendar. Get your event data from many different sources such as **own database** or **Google Calendars** and show it all in a single calendar! Daily, Weekly, Monthly or full Year views are available to fully suite your needs. The Calendar is completely **Ajax based** so when navigating to the next or previous week/month it fully loads its data dynamically **without refreshing** the page! Choose from the **11 great looking CSS designs** to style the calendar so it fully fit in your site design.

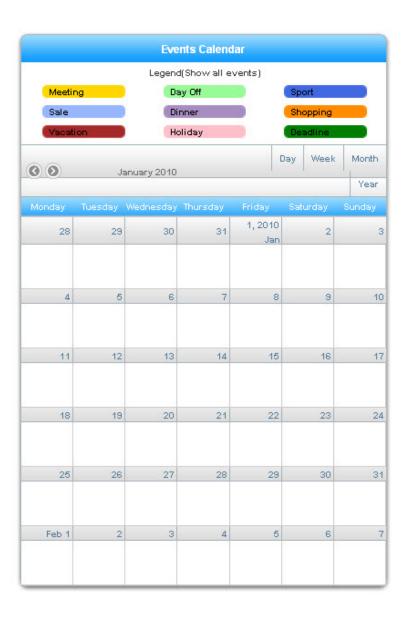

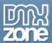

## **Applications:**

- Build a vacation home reservation form
- Show different Google calendars in one place
- Publish you business schedule online
- Allow users to plan an appointment based on your free time
- Show conference schedule online

#### **Features in Detail**

• Customizable display of data - customize the display by Day/Month/Week/Year.

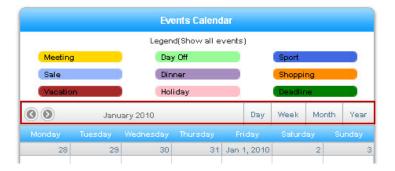

• Time and date formatting - select the date and time to fit your location.

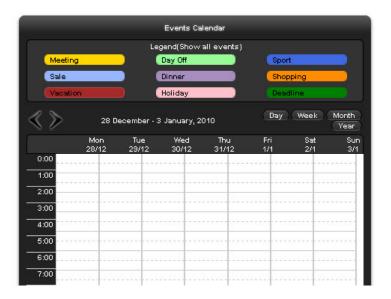

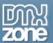

• Choose which view you would like - maybe you would like to show only monthly or early view? Not a problem every view can be switched off for the user.

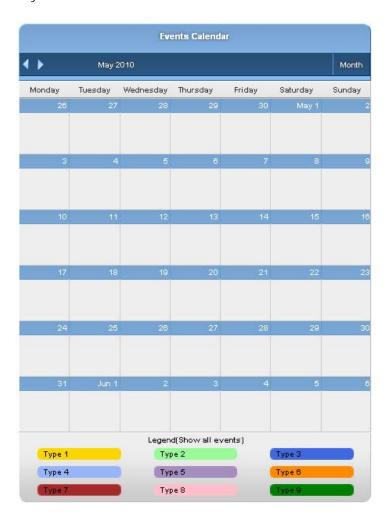

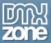

• Connect to existing Google Calendars - so you can aggregate many different sources of event data.

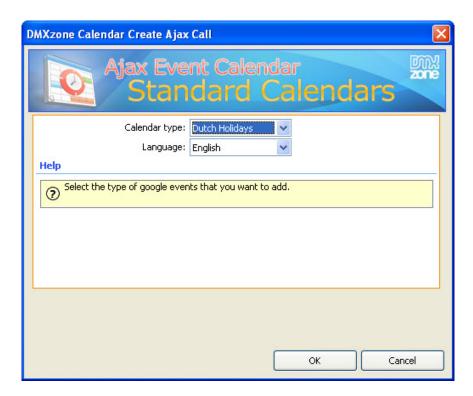

• Connect to your own database - retrieve automatically the event data from your own database, mySQL or MS SQL Server! You can even combine own database with other Google calendars and display it all in one Ajax Event Calendar!

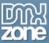

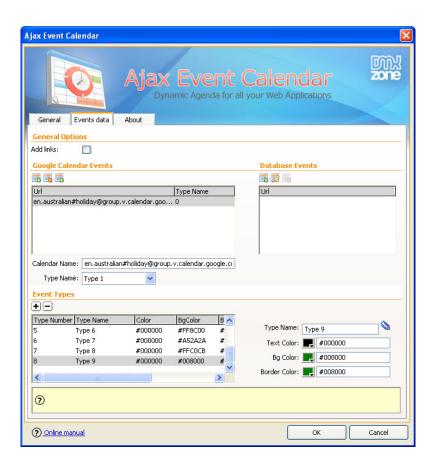

• Ajax based calendar - The calendar data is loaded fully on the fly, inline in the calendar! The page does not refresh when the user navigates to a different date.

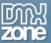

• **Automatic Calendar zoom** - The Calendar will try to adjust the size of the content to the size of the calendar.

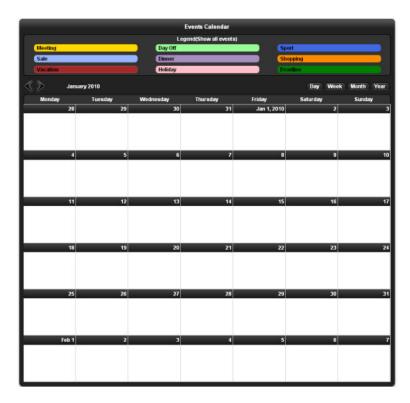

• Animated transitions - set your animation appearance by duration time and easing.

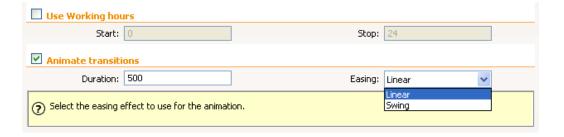

• **Defining your own events** - you can change the default types to your like, as well as select the background color, text color and border color.

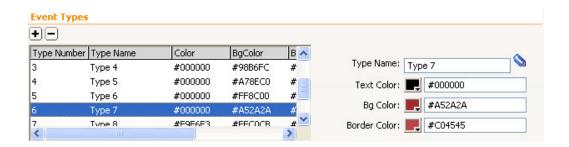

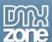

• 11 Stylish CSS Designs Included - Various styles to fit your web site perfectly.

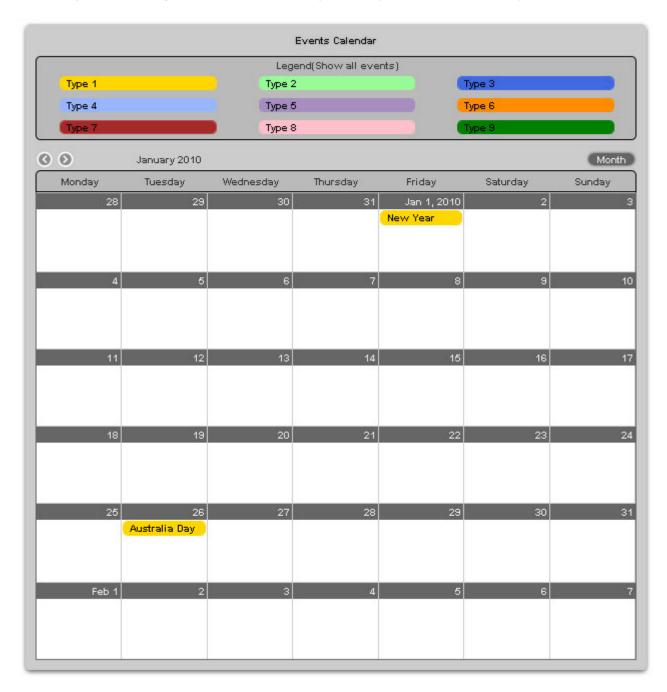

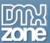

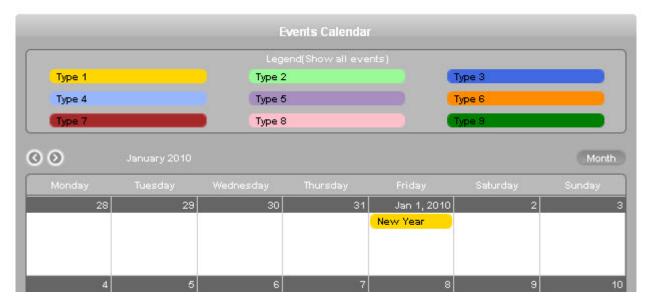

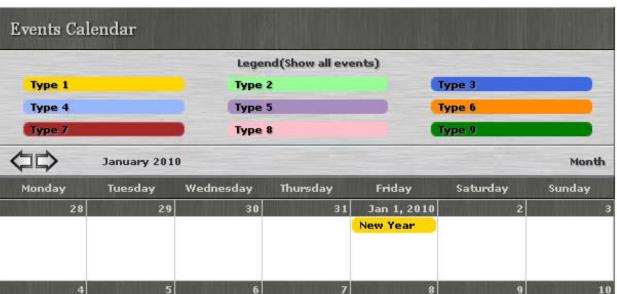

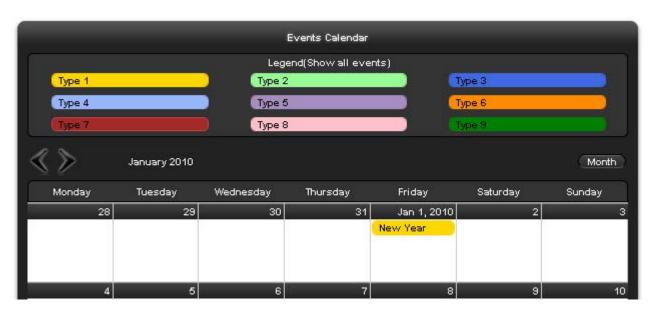

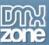

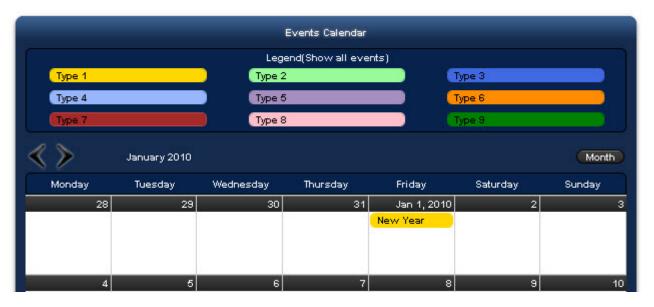

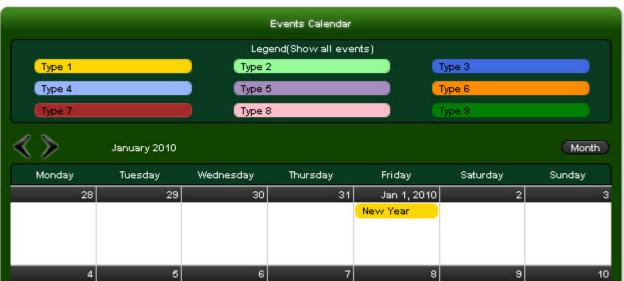

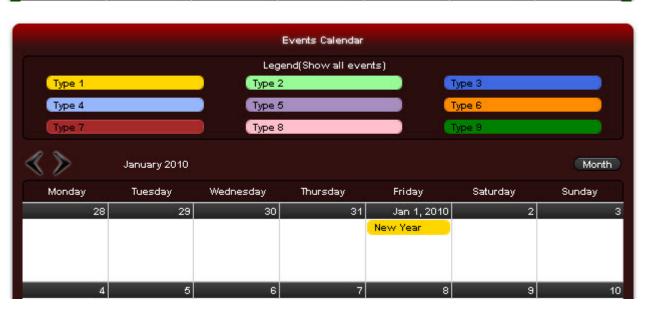

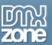

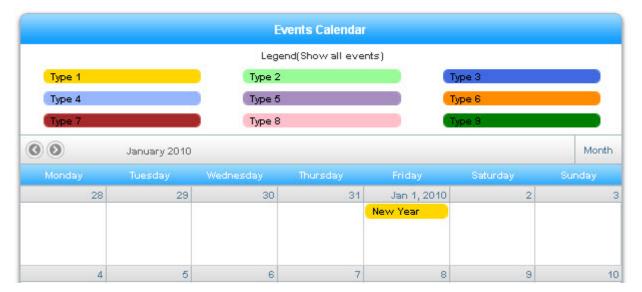

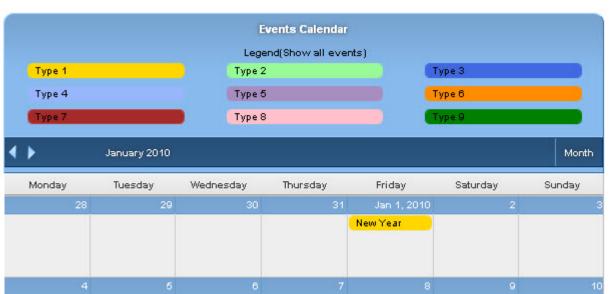

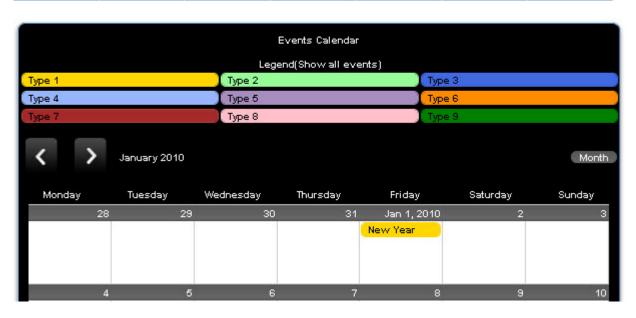

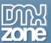

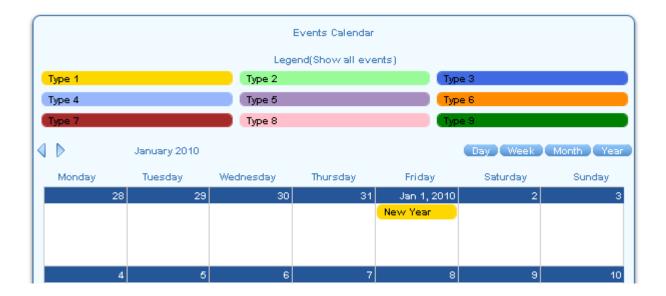

• An inline property inspector so that you can easily change visual options later on.

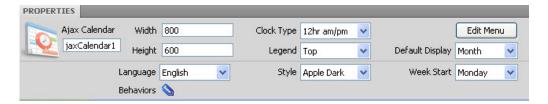

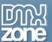

• Full Support for the DMXzone Behavior Connector - Maybe you would like to show a popup or fill in a reservation form when the user clicks on a specific date? No problem at all - just use the build in DMXzone Behavior connector to bind calendar events to other Dreamweaver behaviors. You can easily bind other DMXzone extensions such as Advanced Tooltips, DMXzone Lightbox and Flash MP3 Player that can be controlled through the Behavior Connector.

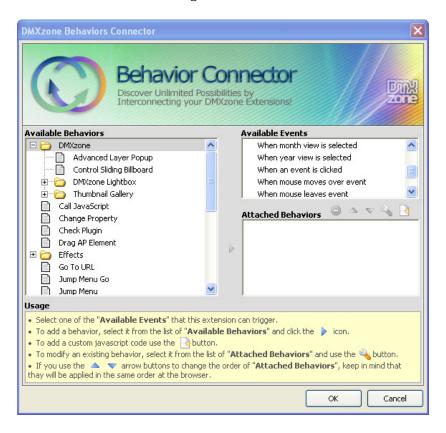

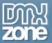

 Great Dreamweaver Integration - Interactive dialog in Dreamweaver with all the options you'll need.

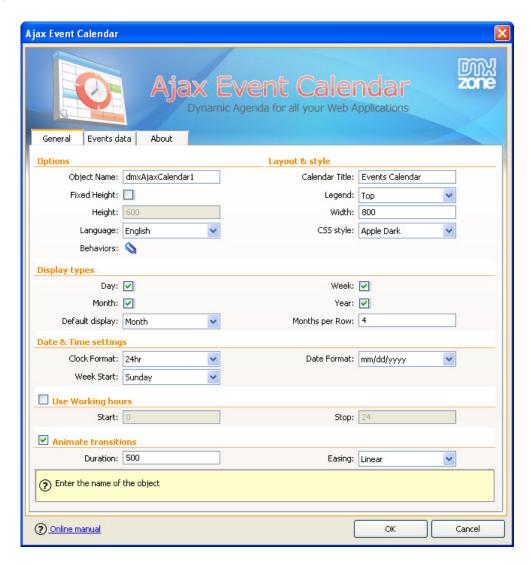

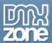

## Before you begin

Make sure to setup your site in Dreamweaver first before creating a page. If you don't know how to do that please <u>read this</u>.

## Installing the extension

Read the tutorial at <a href="http://www.dmxzone.com/go?4671">http://www.dmxzone.com/go?4671</a>

Login, download the product, and look up your serial at <a href="http://www.dmxzone.com/myzone/purchases">http://www.dmxzone.com/myzone/purchases</a>

Get the latest extension manager from Adobe at <a href="http://www.adobe.com/exchange/em\_download/">http://www.adobe.com/exchange/em\_download/</a>

Open the .mxp file (the extension manager should start-up) and install the extension.

If you experience problems please read the FAQ at <a href="http://www.dmxzone.com/index?7/908">http://www.dmxzone.com/index?7/908</a> before contacting the support.

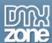

## Reference: Ajax Event Calendar Designs

There are 13 CSS designs supplied in the extension but you can always edit them and create your own.

## Apple Dark

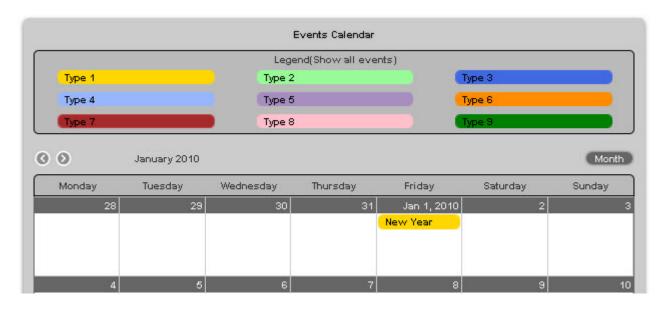

## Apple Light

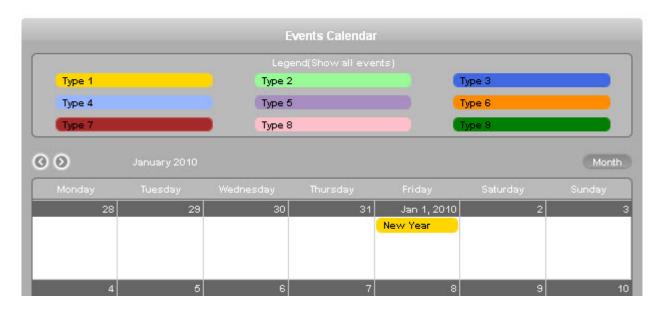

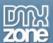

#### **Brushed Metal**

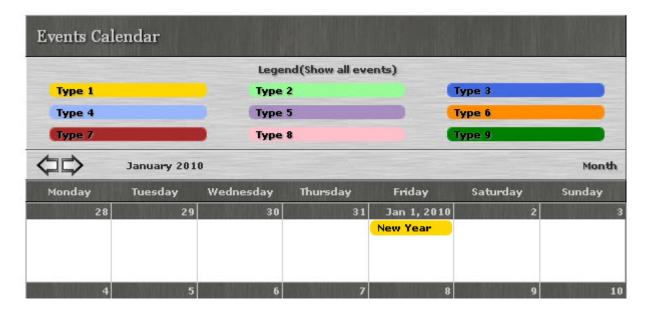

#### Dark Black

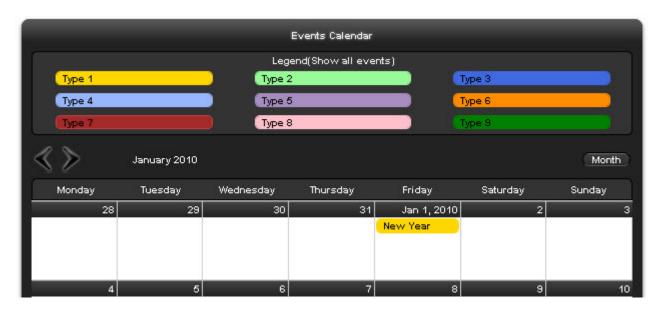

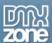

#### Dark Blue

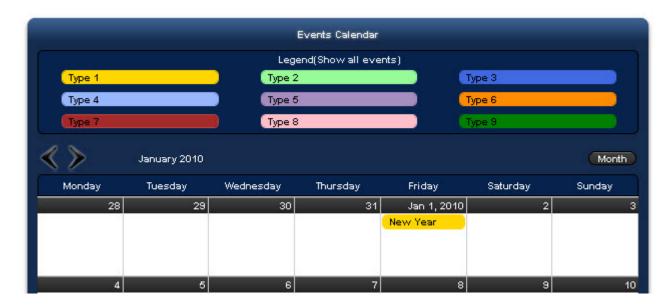

#### Dark Green

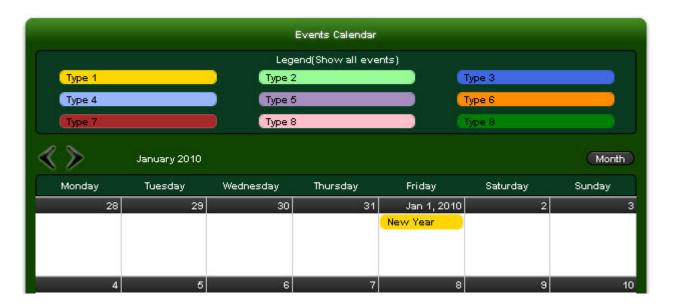

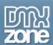

#### Dark Red

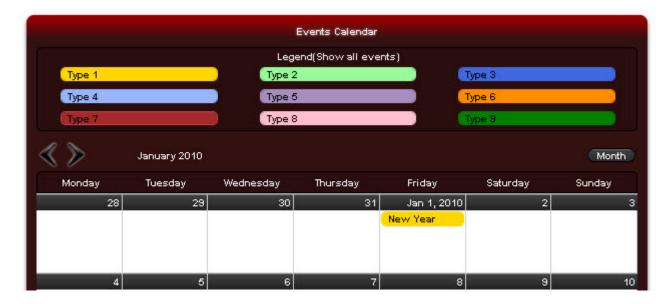

## DMXzone Inspired

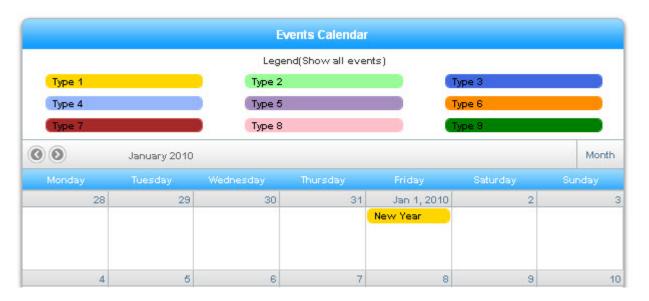

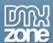

## Elegant Blue

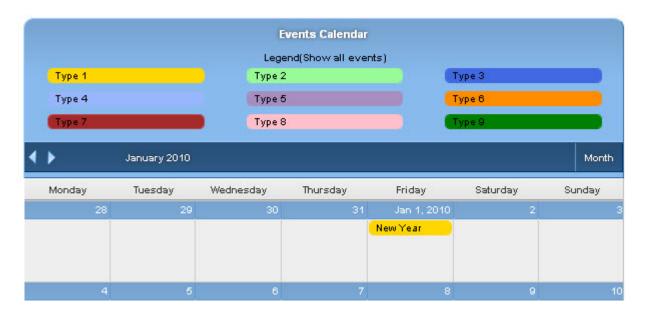

## Sony Inspired

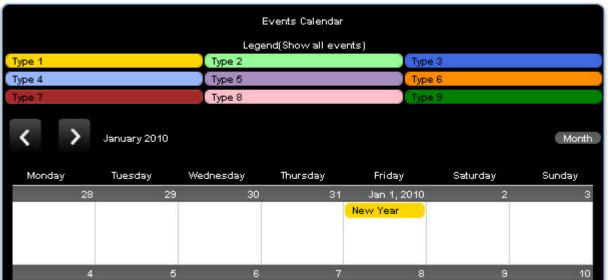

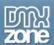

#### Tabbed Blue

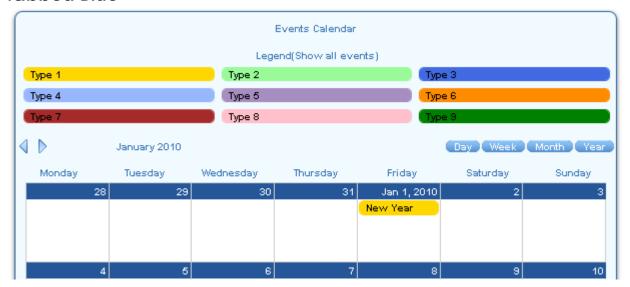

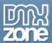

## Reference: Ajax Event Calendar General Setting

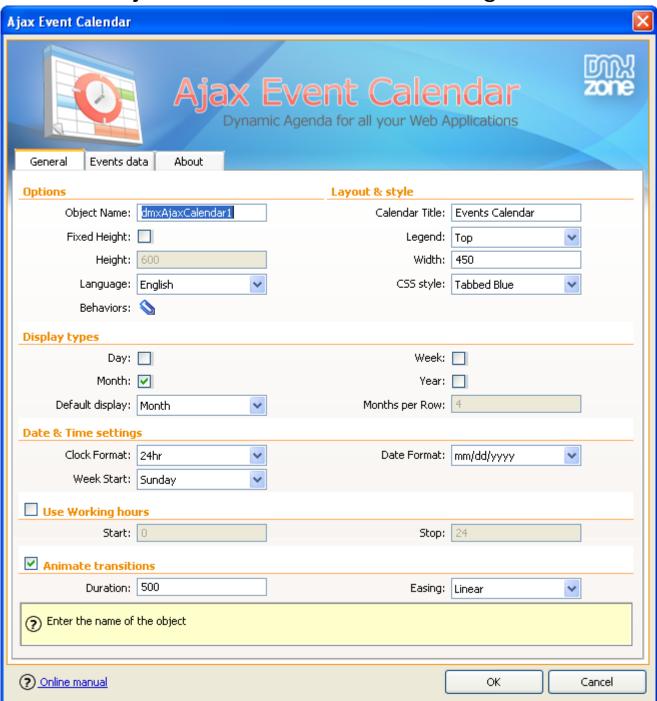

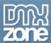

## Options/Layout & Style

• Object Name - Enter the name of your object

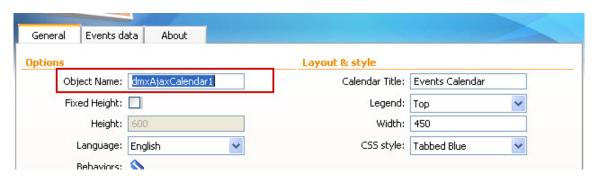

• **Fixed Height** - If the Fixed Height checkbox is checked the calendar will have a fixed height as entered below, otherwise the height will be determined automatically based on the size of the calendar content.

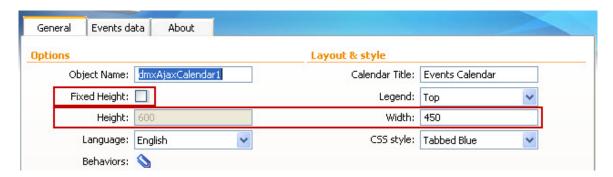

• Calendar Title – Enter the name of your Calendar.

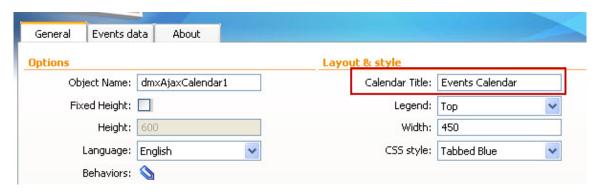

• Language and CSS Styles - Choose your calendar language and one of the 11 predefined CSS designs.

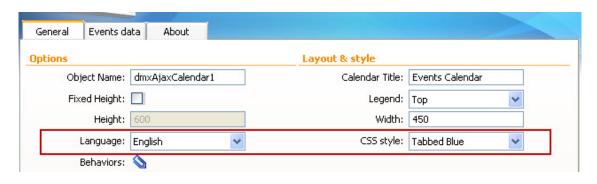

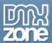

#### Display Types

 Day/Month/Week/Year display – Choose whether to show or hide day, Monty, Week and year display types.

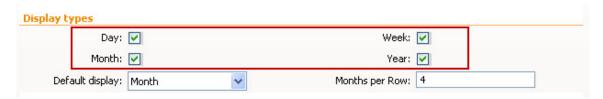

• **Default display and Months per Row** – You can select the default display for your Calendar as well as the months per row display when a calendar is open.

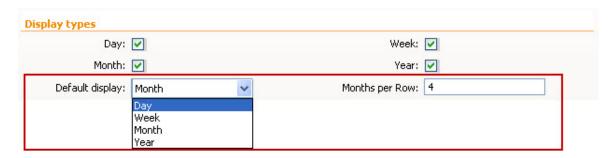

#### Date & time Settings

• Clock Format – Select the clock format for day/week views and event times.

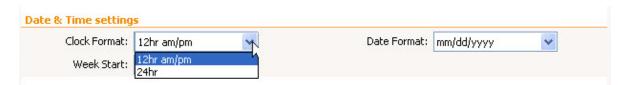

Date Format – Select the format to use for dates in the Calendar interface.

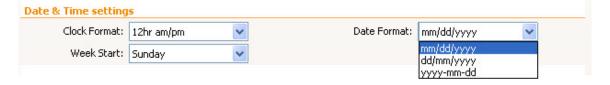

Week start – Select the day to use as the first day of the week.

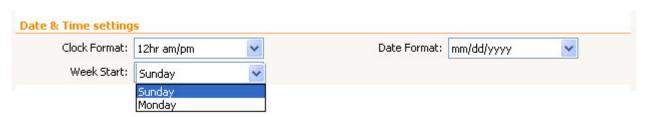

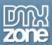

## Working Hours/Animation transitions

• Use working hours – Enter the start hour of the working hours (0-23h) and the stop hour (1-24).

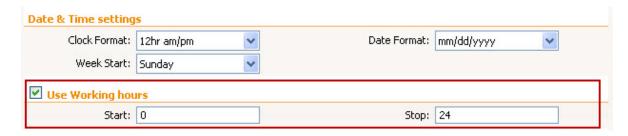

• **Animated Transitions** – Use sliding animation when going to previous/next date. The duration needs to be set in milliseconds and the easing can be linear or swing.

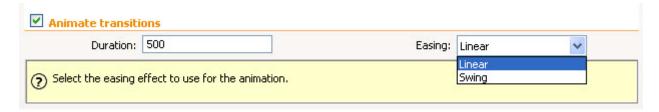

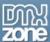

## Reference: Ajax Event Calendar Events data settings

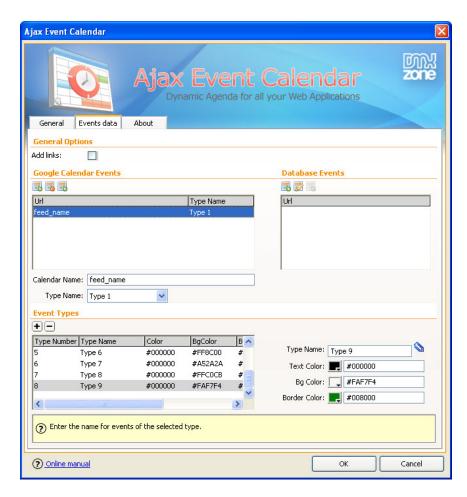

## Google Calendar Events

• Google Calendar Events – you can add Google Calendar Events or Standard Google Feed.

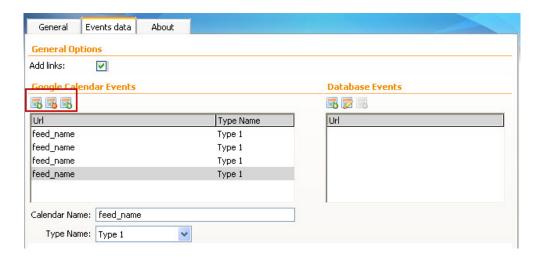

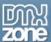

Database Events – In this section you can create a dynamic calendar using Database events.

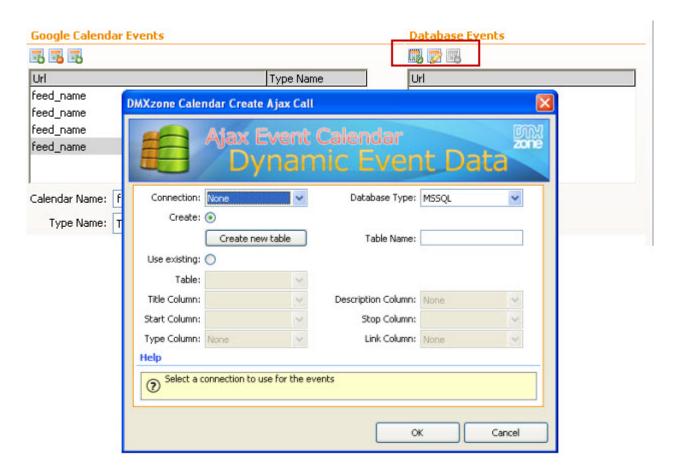

• **Event Types** - This is the list of names for the different types of events. They will be displayed in the calendar legend. You can customize the Text/Background and Border Color.

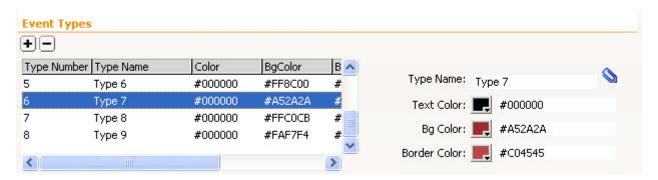

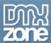

## Advanced: Creating Dynamic Calendar from Database

In this tutorial we will show you how to create dynamic menu from a recordset.

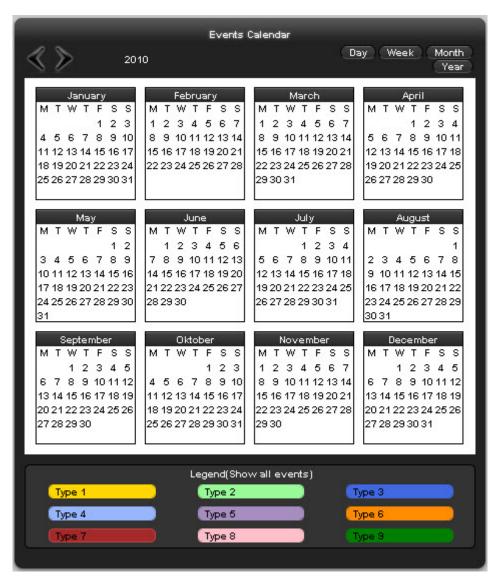

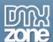

#### How to do it

- 1. Define your site in Dreamweaver and create a new page.
- 2. **Applying the extension** Choose the icon from the DMXzone object bar to apply the extension.

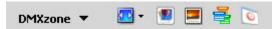

The **Ajax Event Calendar** dialog appears:

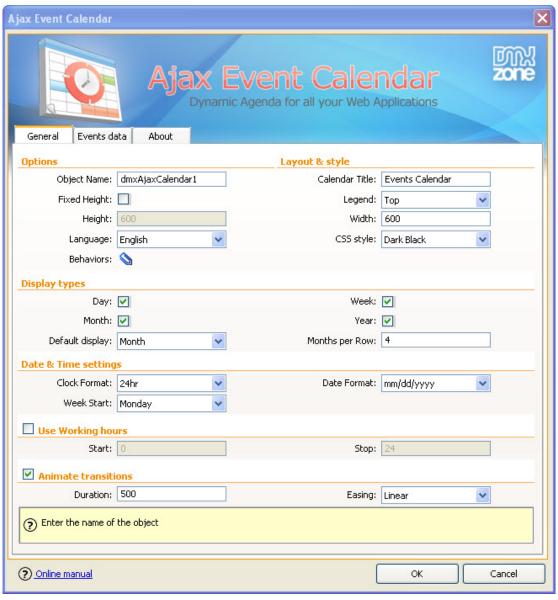

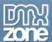

3. Adding new ajax feed - Add new ajax feed from the Add new ajax feed button in Events data tab

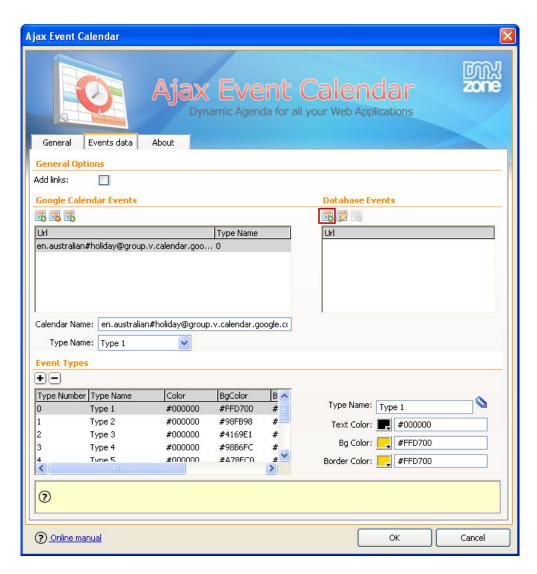

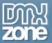

4. **Select a connection and database type –** We've already created our connection to the database.

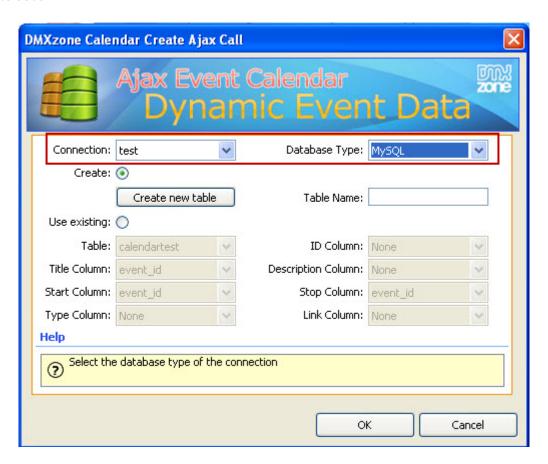

- 5. **Creating a new table –** Now, we're going to create a new table in our database for the Ajax Event Calendar.
  - Click the Create new table button and then click OK.

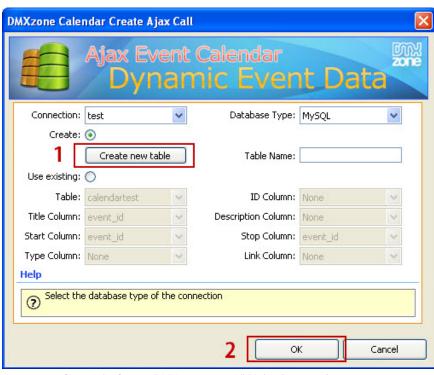

Copyright © 2010 DMXzone.com All Rights Reserved To get more go to DMXzone.com Page 31 of 36

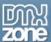

 Now, the Ajax Calender Feed is visible into the Database events field. You can also customize the Event Types by Text/Background and Border Color.

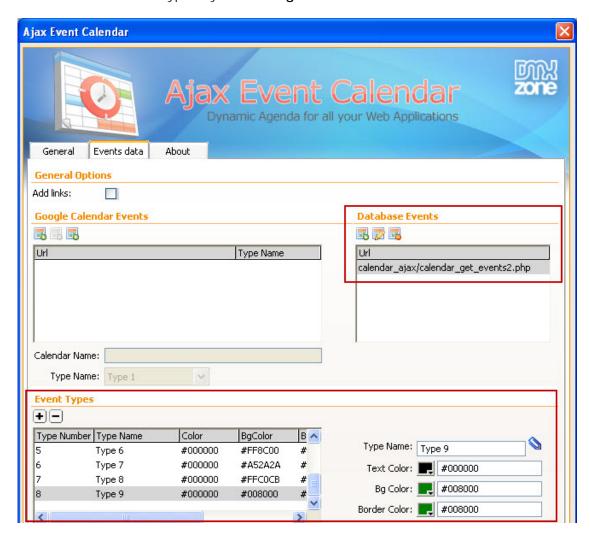

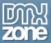

6. **Setting up a blank page for adding events into the Calendar** - First click the **Data tab** and select the **Record Insertion Form Wizard** Item. The **Record Insertion Form** dialog opens.

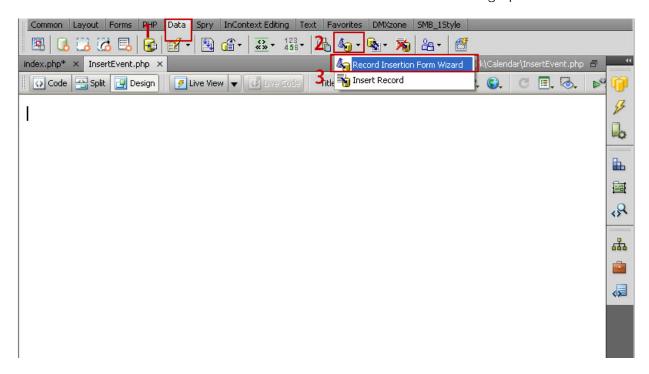

 Choose the connection and Table that we've already created. Click the Browse button in order to select a page that will open after inserting an Event.

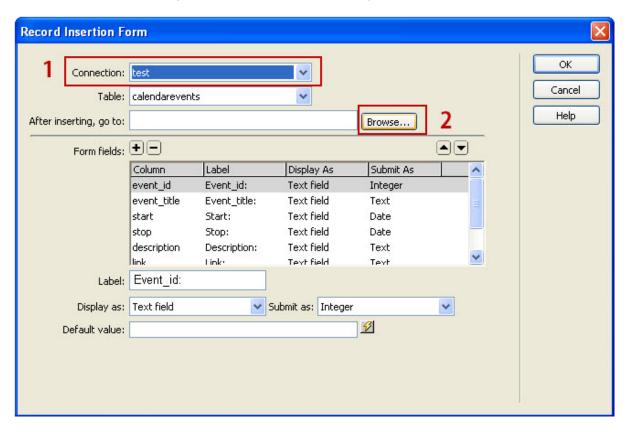

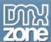

Select the page that contains your calendar and click OK.

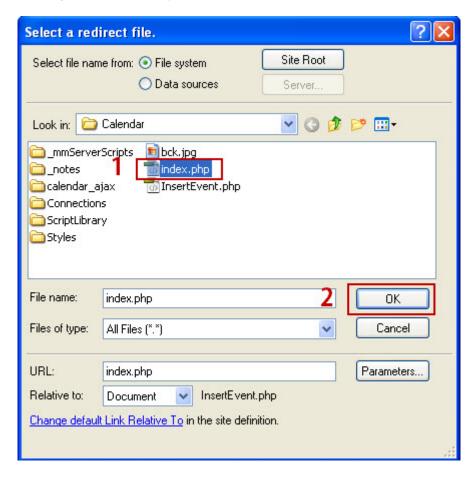

 In our case we don't need the event\_id column, so we remove it from the list. Click OK in order to insert the form in the page.

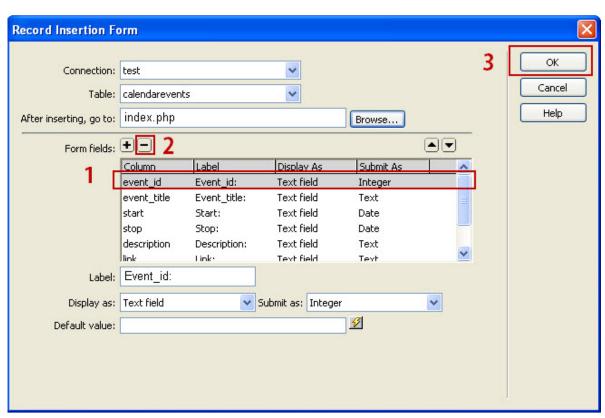

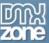

• This is the form that will insert events into our calendar. Here you will add an **event title**, **start** and **stop time**, **description**, **link** and **Event type**.

\*Start and stop event fields use the default Date and Time format of your database.

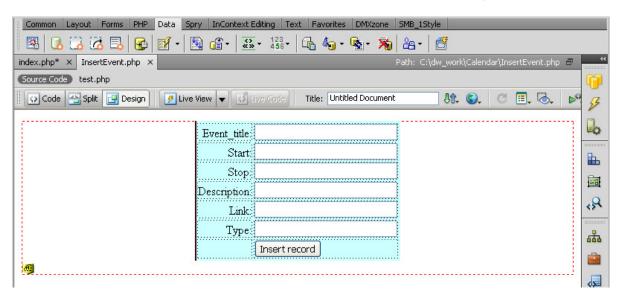

7. **Inserting a link to the Insert Event Page** - When we're done, we go back to our page that contains the calendar to insert the link under the Ajax Event Calendar.

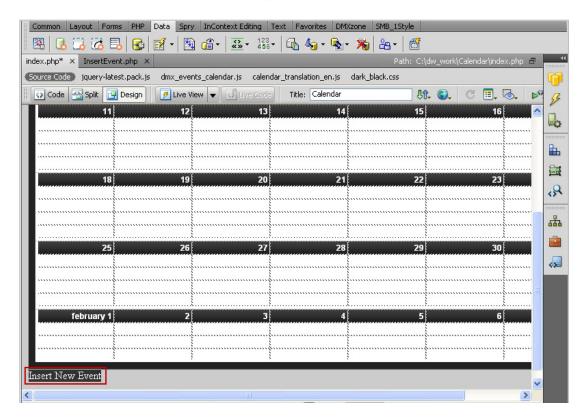

8. Finally, you can save your project and preview it in the browser!

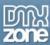

## Video: Main Features Overview of Ajax Event Calendar

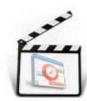

With this <u>movie</u> we will take a look at the main features packed in the Ajax Event Calendar.

## Video: Connect your Google Calendar Events with Ajax Event Calendar

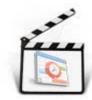

With this <u>movie</u> we will take a look at the Advanced Settings of Ajax Event Calendar. Also, we will show you how to connect your Google Calendar Events with Ajax Event Calendar.

## Video: Advanced Features Overview and Database Events

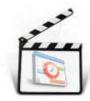

With this <u>movie</u> we will show you the advanced features packed in the Ajax Event Calendar, as well as the database events settings.

# Video: Creating Dynamic Calendar from a Database using Ajax Event Calendar

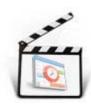

With this <u>movie</u> we will show you how to create a Dynamic Calendar that retrieves its events from a database using Ajax Event Calendar.